## **November 2009 Newsletter**

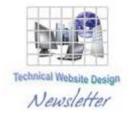

If you are receiving this message, it means that I have done work for you in the past, I am doing work for you now, or you have expressed interest regarding me doing work for you in the future. If you would prefer to not receive further emails, please let me know about it.

Being that it is November, I will be sending out invoices to any of you for whom I have done work in October, or for those who have not vet paid for previous months.

## News & Info

<u>Lucky (?) Number Seven???</u> – Microsoft has launched its new operating system, Windows 7. I have been following its approach and it looks like this will not be another Windows Vista debacle. I don't think I will install it right away, at least not on my desktop, although I will probably try it out on my notebook PC. I will keep you posted.

<u>Send me your "thousand words"</u> – It would be nice if all computers looked the same and worked the same and displayed things the same way. Nice, but it will never happen, so there will be times when I need to see how something looks on YOUR system. I have my own screen capture software that I couldn't live without (Hypersnap, which I have mentioned in a past newsletter), but there is a procedure which anybody can use on any PC and it could sometimes save a lot of time and grief. So, here are the few simple steps:

First, find the "Print Screen" button on your keyboard. Mine says "Print Screen" but I believe it is sometime abbreviated to "PrtSc" or the like. As its name implies, it can be used to print the contents of what is currently displaying on your monitor. However, there is a way to save these contents so they can be sent electronically.

What you do is press the "Ctrl" key and the "Print Screen" key at the same time. What this does is place the contents displaying on the monitor in the computer's Clipboard, which is where things go when you do a "Copy", in preparation to doing a subsequent "Paste". Can you see where we're going here???

So, once you have copied the contents to your Clipboard, you can open up any image editing software or even word processing software like Word (PCs usually have the "vanilla" but actually pretty powerful Paint software. It is found in the Accessories folder). After the software has been opened, do a "Paste" using whatever method you are comfortable with. You should then see the entire contents of what was displaying on your monitor. If you feel industrious, you could then maybe edit it and just keep what you wanted to show me, but, in any event, you can then save it and email it to me. This could prevent having to spend a lot of time trying to describe what is happening.

Refreshing – On many occasions, I have updated a client's site and they email me back and say they don't see the changes. There can be many reasons for this, and I could spend a lot of time going into the caching and options and settings, etc. on various browsers but you can usually just refresh the page and the changes appear. Refreshing can be done in a number of ways. There is usually a Refresh button on the menu, which typically looks like a Recycle icon. You can also press "Ctrl" and "R" or the F5 button.

<u>Video Players</u> – Many people are now looking to add video to their websites. There are numerous video players available, and I have spent time "surfing around" and have found a number of free ones that are out there. They may not have ALL the bells and whistles that the ones you have to pay for do but, since most of the people I do work for are looking for economical solutions, I use the freebies I have found. If what I use for you is not acceptable, I can get something fancier but you need to be aware that fancy comes with a price.

## **Clients & Affiliates**

(In this section, those of you who would like to can place ads, tips, references, etc. If you have something you would like to submit, please email me and I will get it in the next newsletter.)

\_\_\_\_\_

Indulge your Entrepreneurial Spirit in an exciting, profitable and prestigious industry.

FDI has been changing the lives of so many individuals, not just by the world class services we offer, but by the simple and explosive income opportunity. Life just keeps getting better, easier and richer for our thousands of Independent Marketing Directors throughout the country.

Best of all, you can work from the comfort of your home, be your own boss, and enjoy Free VIP Vacations!

Get started today and take advantage of the strongest Up-front and Residual Compensation System in the industry!

**Kay Jones** 

www.FDIrep.com/133566

Bus: 619-246-7721

<u>Search Engine Placement</u> – For most people, getting on the first page of the search engines is the goal. There is another company here in San Diego that has been a leader in internet marketing strategies and search engine optimization services for over eight years. Go to <a href="www.topimresults.com">www.topimresults.com</a> and you can, at the very least, get a free Website Marketing Analysis and a free Position Rank Report.

To view archives of past newsletters, go to http://www.technicalwebsitedesign.com/newsletters.html

Thank you all for your business (and potential business...)

Jim